# Arduino Programming Part 3

# ME 120

Mechanical and Materials Engineering Portland State University

ME 120: Arduino Programming

#### **Over[view](http://arduino.cc/en/Reference/HomePage)**

Variable Declarations Variable Assignments Built-in I/O functions

See on-line reference:

http://arduino.cc/en/Reference/HomePage

ME 120: Arduino Programming

# Variables in Arduino programs

### Variables are containers

A variable has a name and a type

$$
\frac{\text{int }}{\text{LED } \text{pin}} = 12;
$$
\n
$$
\text{type } \text{name}
$$

#### **Common types:**

int, unsigned int

long, unsigned long

float

char

byte

#### **Variable names:**

Start with a letter (a-z, A-Z, \_) Can contain numbers Cannot contain  $+$ ,  $-$ ,  $=$ ,  $/$ ,  $*$ 

see https://www.arduino.cc/reference/en/#variables

# Basic types of variable

Three basic categories of variables

- ❖ integers: int and long
- ❖ floating point values: float and double on some boards
- ❖ character strings: char, String

**Integers** 

- $\bullet$  No fractional part. Examples: 1, 2, 23, 0, -50213
- ❖ Used for counting and return values from some built-in functions
- ❖ Integer arithmetic results in truncation to integers

Floating point numbers

- $\bullet$  Non-zero fractional parts. Examples 1.234, -2.728, 4.329 x 10<sup>-4</sup>
- ❖ Large range of magnitudes
- ❖ Floating point arithmetic does not truncate, but has round-off

# int Integer types

int integer in the range –32,768 to unsigned int positive integer in the range 0 to

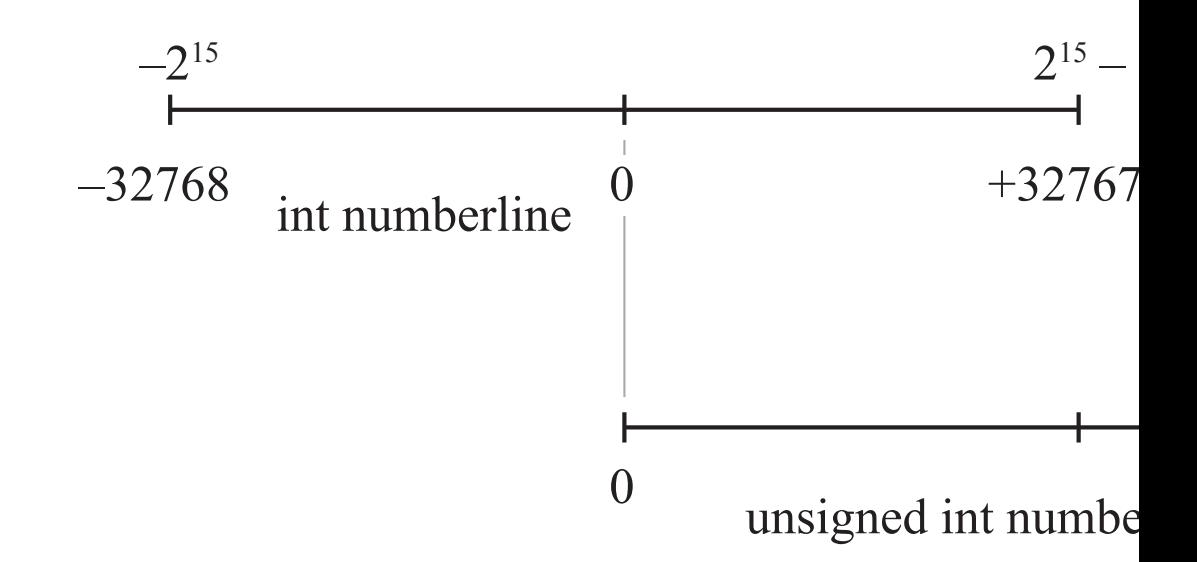

See http://arduino.cc/en/Reference/Int and http:

#### long Integer types

**long** integer in the range  $-2,147,483$ unsigned long positive integer in the range 0 to

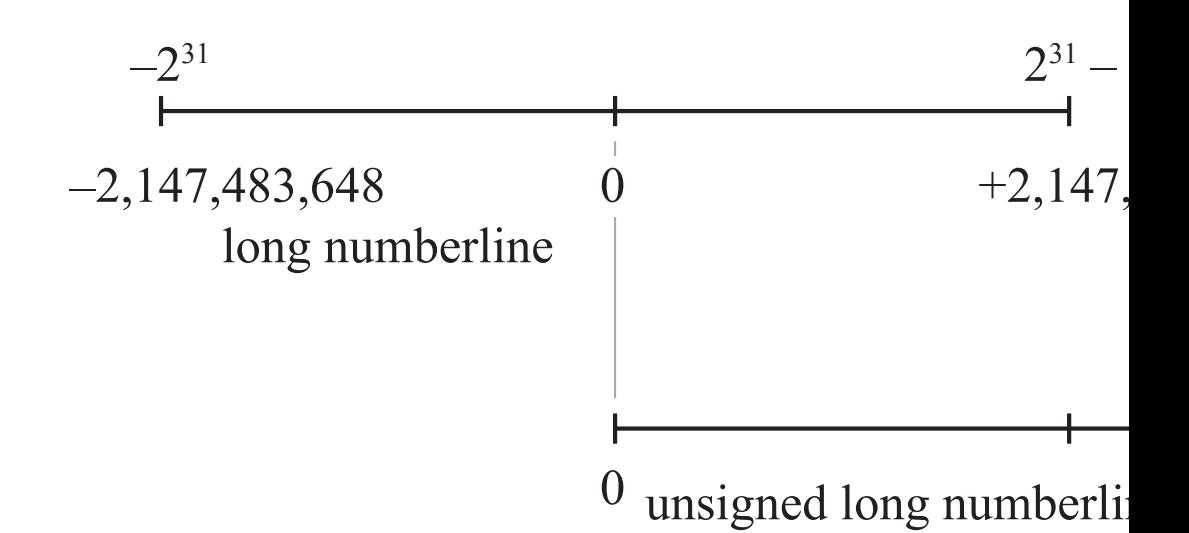

See http://arduino.cc/en/Reference/Int and http:

ME 120: Arduino Programming

# Floating point types

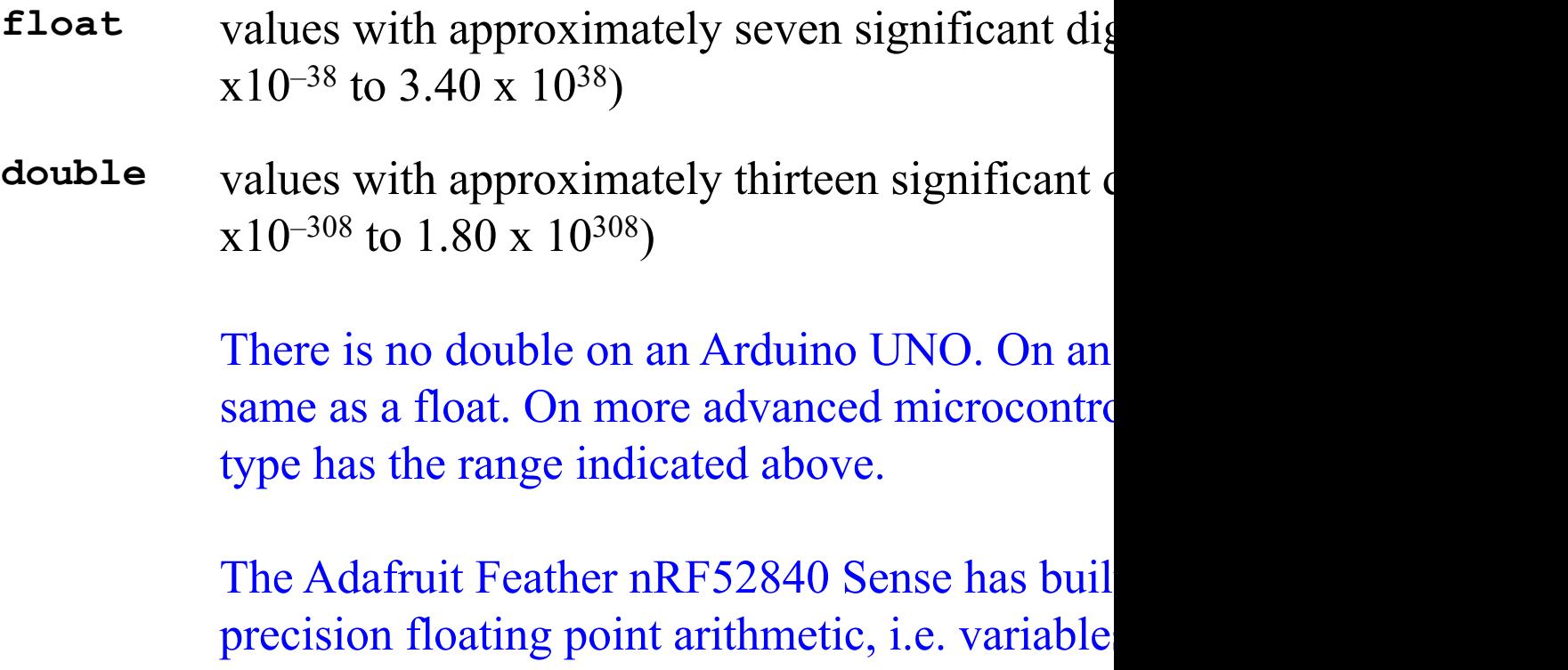

# Declaring and assigning values

Declarations are necessary. Assignments are optional.

```
int n; // single declaration
int i,j,k,n; // multiple declaration
int i=5; // single declaration and assignment
int i=5, j=2; // multiple declaration and assignment
```

```
float x;
float x,y,z;
float x=0.0, y=-1.23e5; // assignment with "e" notation
```
Note:

- ❖ Integer values do not use decimal points
- ❖ Floating point values can use "e" notation
	- ▶ 1.23e5 is equal to 1.23 x 10<sup>5</sup>
	- $\rightarrow$  DO NOT write x = 1.23\*10^5, use x = 1.23e5 instead

#### $Use = to assign values$

The equals sign is the *assignment operator*

- $\triangleleft$  The statement x = 3 assigns a value of 3 to x.
	- ▶ The actual operation involves storing the value 3 in the memory location that is reserved for x.
- ❖ The equals sign *does not mean* that x and 3 are the same!

Symbolically you can replace  $x = 3$  with  $x \leftarrow 3$ .

## Assigning values

Consider the following sequence of statements

$$
x = 3;
$$

$$
y = x;
$$

 $x = 5;$ 

The preceding statements are executed in sequence.

- ❖ The last assignment determines the value stored in x.
- $\triangleleft$  There is no ambiguity in two " $x =$ " statements:
	- $\rightarrow$   $x = 3$  stores the value of 3 into the memory location named x
	- ‣ x = 5 *replaces* the 3 stored in x with a new value, 5.

# Test your understanding

What are the values of n and z at the end of the following sequences of statements?

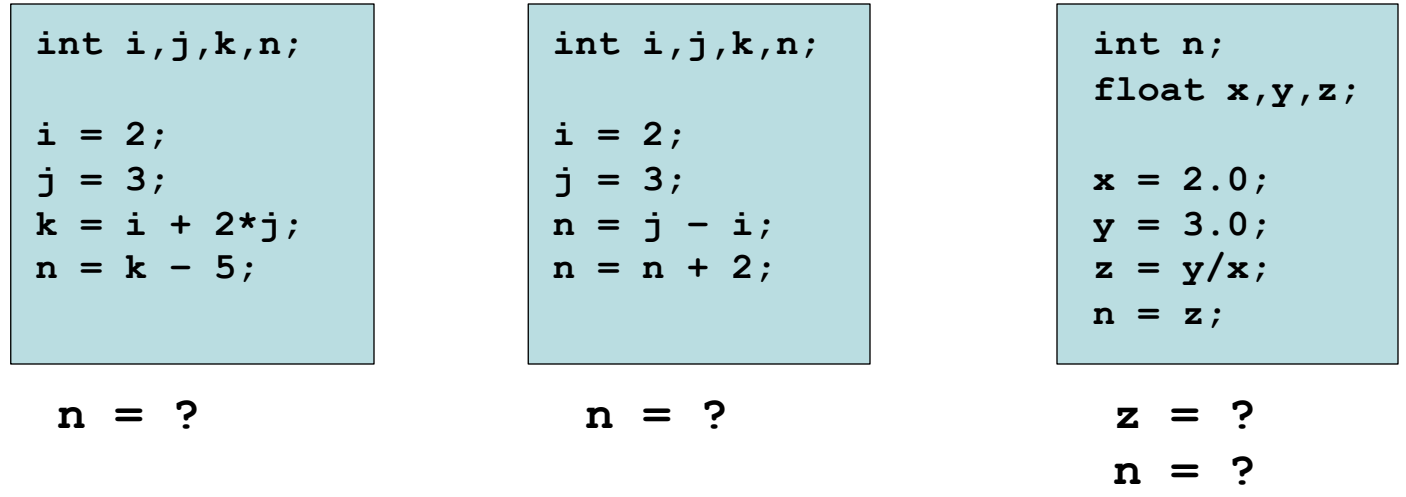

# Test your understanding

What are the values of n and z at the end of the following sequences of statements?

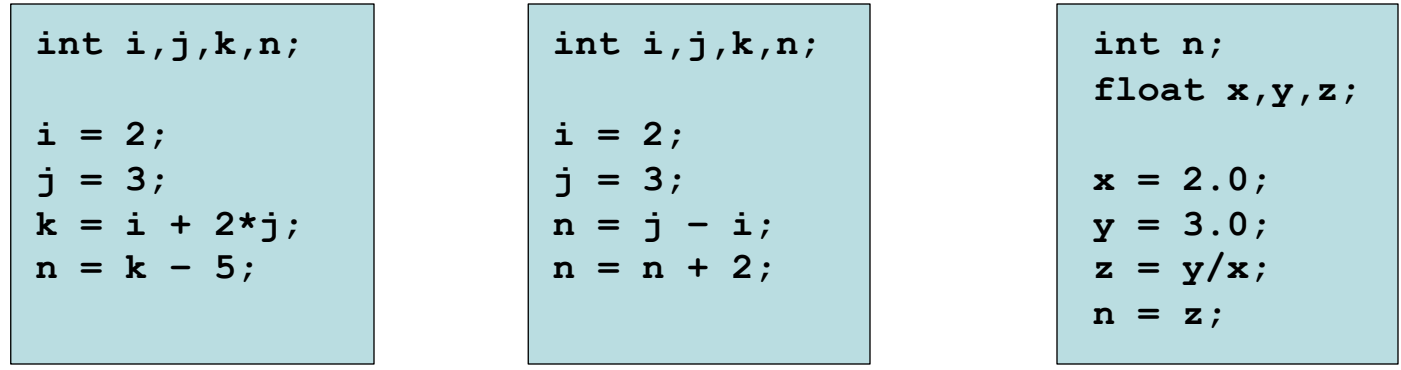

The  $n = n + 2$ ; statement shows why it is helpful to think of the equal sign as a left facing arrow.

You can mentally replace  $n = n + 2$ ; with  $n \leftarrow n + 2$ ;

We have to understand the rules of numerical computation used by Arduino hardware (and computers, in general).

Integer arithmetic always produces integers

$$
int i, j;
$$
  
i = (2/3)\*4;  
j = i + 2;

What values are stored in i and j?

We have to understand the rules of numerical computation used by Arduino hardware (and computers, in general).

Integer arithmetic always produces integers

$$
int i, j;
$$
  
\n
$$
i = (2/3) * 4;
$$
  
\n
$$
j = i + 2;
$$

What values are stored in i and j?

Answer:  $i \leftarrow 0$ ,  $j \leftarrow 2$ 

Integer arithmetic always produces integers

**int i,j; i = (2.0/3.0)\*4.0;**  $j = i + 2;$ 

What values are stored in i and j?

Answer: i **←** 2, j **←** 4

## Review Preceding Slides on Integer arithmetic

#### **Code A:**

**int i,j;**  $i = (2/3) * 4.0;$  $\dot{p} = i + 2;$ 

**Code B:**

**int i,j; i = (2.0/3.0)\*4.0;**  $\dot{p} = i + 2;$ 

What values are stored in i and j? Answer:  $i \leftarrow 0$ ,  $j \leftarrow 2$ 

What values are stored in i and j? Answer:  $i \leftarrow 2$ ,  $j \leftarrow 4$ 

Floating point arithmetic preserves the fractional part of numbers, but it does so approximately

```
float w,x,y,z;
w = 3.0;
x = 2.0;
y = w/x;
z = y – 1.5;
```
What values are stored in y and z?

Floating point arithmetic preserves the fractional part of numbers, but it does so approximately

**float w,x,y,z; w = 3.0; x = 2.0; y = w/x; z = y – 1.5;**

What values are stored in y and z?

Answer:  $y \leftarrow 1.5$ ,  $z \leftarrow 0$ 

Consider this alternate test\*

**float w,x,y,z; w = 4.0/3.0;**  $x = w - 1;$ **y = 3\*x;**  $z = 1 - y;$ 

Consider this alternate test\*

**float w,x,y,z; w = 4.0/3.0;**  $x = w - 1;$ **y = 3\*x;**  $z = 1 - y;$ 

which produces  $x = 0.333$  and  $y = 1.000$  and  $z = -1.19e-7$ z is not exactly zero because of roundoff

# Global and local variables

In this sketch, **LED\_pin** is a global variable, accessible to other functions in the file

In this sketch, **LED\_pin** is a local variable in the setup function. **LED\_pin** is not accessible to the code in the loop function. *This sketch will not compile. It will not run*.

```
int LED_pin = 13;
void setup() {
  pinMode( LED_pin, OUTPUT );
}
void loop() {
  digitalWrite( LED_pin, HIGH );
  delay(1000);
  digitalWrite( LED_pin, LOW );
  delay(1000);
}
                                         void setup() {
                                            int LED_pin = 13;
                                           pinMode( LED_pin, OUTPUT );
                                          }
                                         void loop() {
                                            digitalWrite( LED_pin, HIGH );
                                           delay(1000);
                                            digitalWrite( LED_pin, LOW );
                                            delay(1000);
                                          }
```
In general, it is wise to avoid global variables unless it is absolutely necessary. In this example, LED pin must be accessible to both setup and loop, so it must be a global variable.

# Code Interlude:

# Getting messages from the Arduino board in the Serial Monitor

# Use these commands for serial communication host computer

#### **Serial.begin(speed)**

• Initializes the Serial port at specified **speed**. Typical a

#### **Serial.print(value)**

- ❖ Sends **value** to the serial port
- ❖ **value** can be a [single number or a character string](https://www.arduino.cc/reference/en/language/functions/communication/serial/print/)
- ❖ *No newline* after **value** is sent

#### **Serial.println(value)**

- ❖ Sends **value** to the serial port
- ❖ **value** can be a single number or a character string
- ❖ *Add a newline* after **value** is sent

ME 120: Arduino Programming

See https://www.arduino.cc/reference/en/language/fune

### Wait for the USB connection

Early Arduino boards had simpler USB interfaces

- ❖ On an Arduno UNO, opening the Serial Monitor would reset the connection
- ❖ Later boards, e.g. Feather nRF52840 Sense, provide full USB support, which slightly complicates use of the Serial Monitor

On the Feather nRF52840 Sense, you establish a Serial monitor connection with two lines of code

```
Serial.begin(nnnn); // Set the baud rate for serial communication
while (!Serial) yield(); // Wait for serial port to connect
```
The value of **nnnn** must be the same as the setting in the Serial Monitor. Typically we use **Serial.begin(9600)** or **Serial.begin(115200)**

## Sample Serial Monitor Window

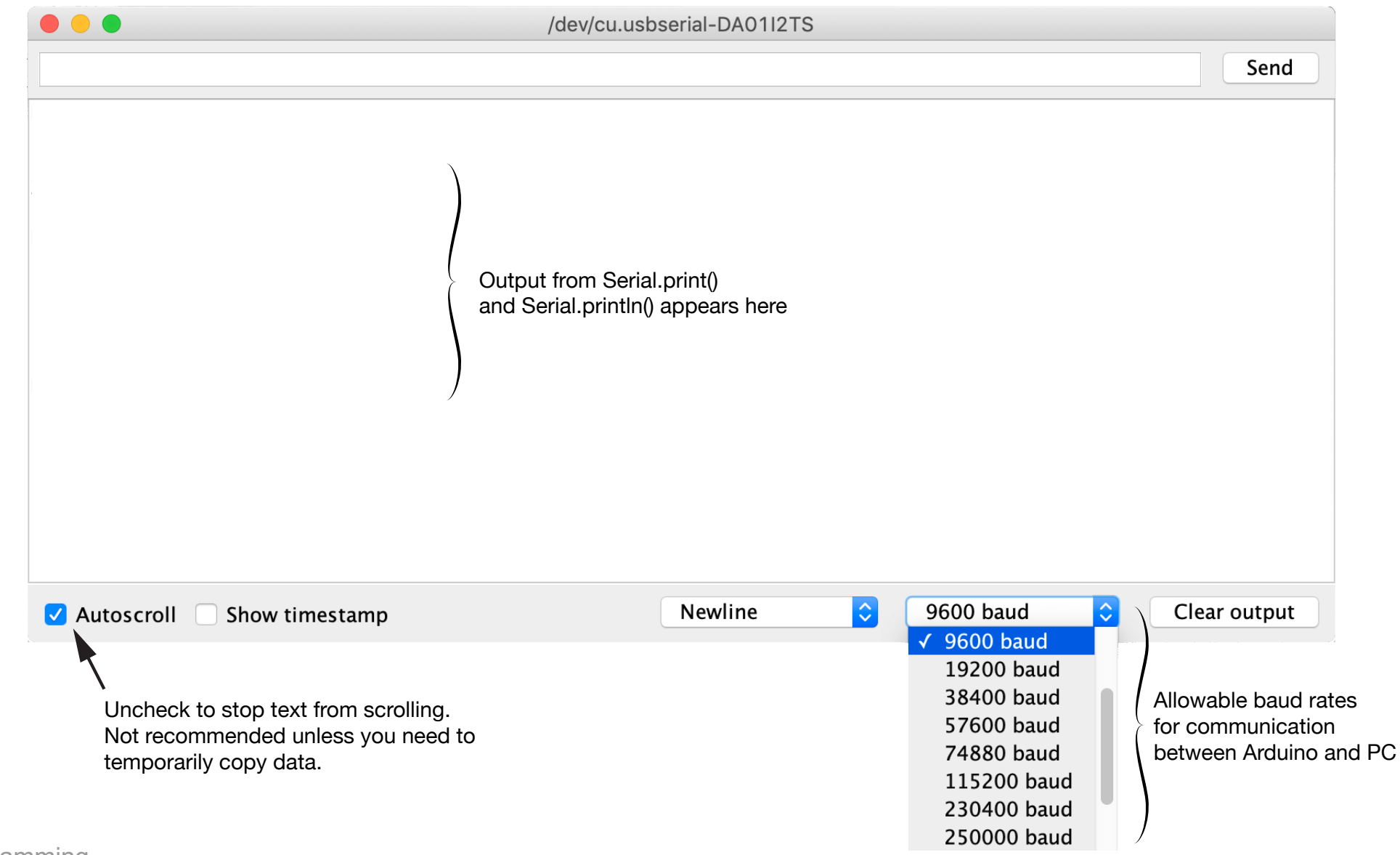

### Demonstrate Serial.print and Serial.println

```
// File: demoSerialMonitor.ino
//
// Show how to use the Serial Monitor and demonstrate different
// behaviors of printing from setup() and loop()
void setup() {
  Serial.begin(115200);
 while (!Serial) yield(); // Wait for Serial port to connect
  Serial.print("Here"); // Message could be on one line. See loop()
  Serial.print(" in ");
  Serial.println(" setup()");
}
void loop() {
 Serial.println("Here in loop()");
 delay(2000); // Slow down printing
}
```
#### Measure the time for USB start-up

```
// File: demoSerialStartupTime.ino
//
// Measure the time to wait for the USB connection after the start of
// an Arduino sketch. Waiting for the USB to start is necessary for
// Arduino boards with full USB support. Without waiting, the first
// few messages to the Serial Monitor will be lost.
//
// This code simply times how long it takes the Serial object to
// return a non-null response. The while ( !Serial ) yield(); code
// should be included after the Serial.begin() for all Arduino boards
// with full USB support, e.g. the Feather nRF52840 Sense.
// 
void setup() {
 unsigned long tstart, tready; // storage for timing data
  tstart = millis(); // start time
  Serial.begin(115200); // Initiate Serial object
 while ( !Serial ) yield(); // Wait for USB to start
 tready = millis(); // stop time
  Serial.print("Time waiting for USB start-up = ");
  Serial.print(tready - tstart);
  Serial.println(" milliseconds");
 }
void loop() { } // Empty on purpose
```
# Codes to demonstrate integer and floatingpoint arithmetic

```
// File: int_test.ino
//
// Demonstrate truncation with integer arithmetic
void setup() {
  int i,j;
  Serial.begin(9600);
 while (!Serial) yield(); // Wait for USB port to initialize
 // -- First example: Right hand side uses integer math and truncation
 // occurs before the result is stored in variable i
  i = (2/3)*4; // result of evaluating (2/3) is zero
 j = i + 2;Serial.println("First test"); 
  Serial.print(i); Serial.print(" "); Serial.println(j);
 // -- Second example: Right hand side used floating point. No truncation
  // occurs until the result is store in variable i
  i = (2.0/3.0)*4.0; // result of evaluating (2.0/3.0) is 0.6666667
 \dot{p} = i + 2;Serial.println("Second test"); 
  Serial.print(i); Serial.print(" "); Serial.println(j); 
}
void loop() {} // Loop does nothing. Code in setup() is executed only once
```
# Floating point arithmetic: test 1

```
// File: float_test.ino
//
// Demonstrate floating point arithmetic computations that happen to
// have no obvious rounding errors. That DOES NOT always happen
//
// Use two-parameter form of Serial.print. The second parameter specifies
// the number of digits in value sent to the Serial Monitor
void setup() {
 float w,x,y,z;
  Serial.begin(9600);
  while (!Serial) delay(10); // Wait for USB port to initialize
  // -- Computations that return results that you would expect; No rounding
 w = 3.0;
 x = 2.0;
 y = w/x;
 z = y - 1.5;Serial.println("Floating point arithmetic test"); 
  Serial.print(w,8); Serial.print(" "); 
  Serial.print(x,8); Serial.print(" ");
  Serial.print(y,8); Serial.print(" ");
  Serial.print(z,8); Serial.print(" ");
  Serial.println(z*1.0e7,8);
}
```
**void loop() {} // Loop does nothing. Code in setup() is executed only once**

# Floating point arithmetic: test 2

```
// File: float_test_2.ino
//
// Demonstrate well-known round-off error problem with floating point arithmetic
// See, e.g., Cleve Moler, Numerical Computing in MATLAB, p. 38 
//
// Use two-parameter form of Serial.print. The second parameter specifies
// the number of digits in value sent to the Serial Monitor
void setup() {
 float w,x,y,z;
  Serial.begin(9600);
  while (!Serial) delay(10); // Wait for USB port to initialize
  // -- Computations that show rounding
 w = 4.0/3.0;
 x = w - 1;
 y = 3*x;
  z = 1 - y;Serial.println("\nFloating point arithmetic test 2"); 
  Serial.print(w,8); Serial.print(" ");
  Serial.print(x,8); Serial.print(" ");
  Serial.print(y,8); Serial.print(" ");
  Serial.print(z,8); Serial.print(" ");
  Serial.println(z*1.0e7,8); 
}
```
**void loop() {} // Loop does nothing. Code in setup() is executed only once**